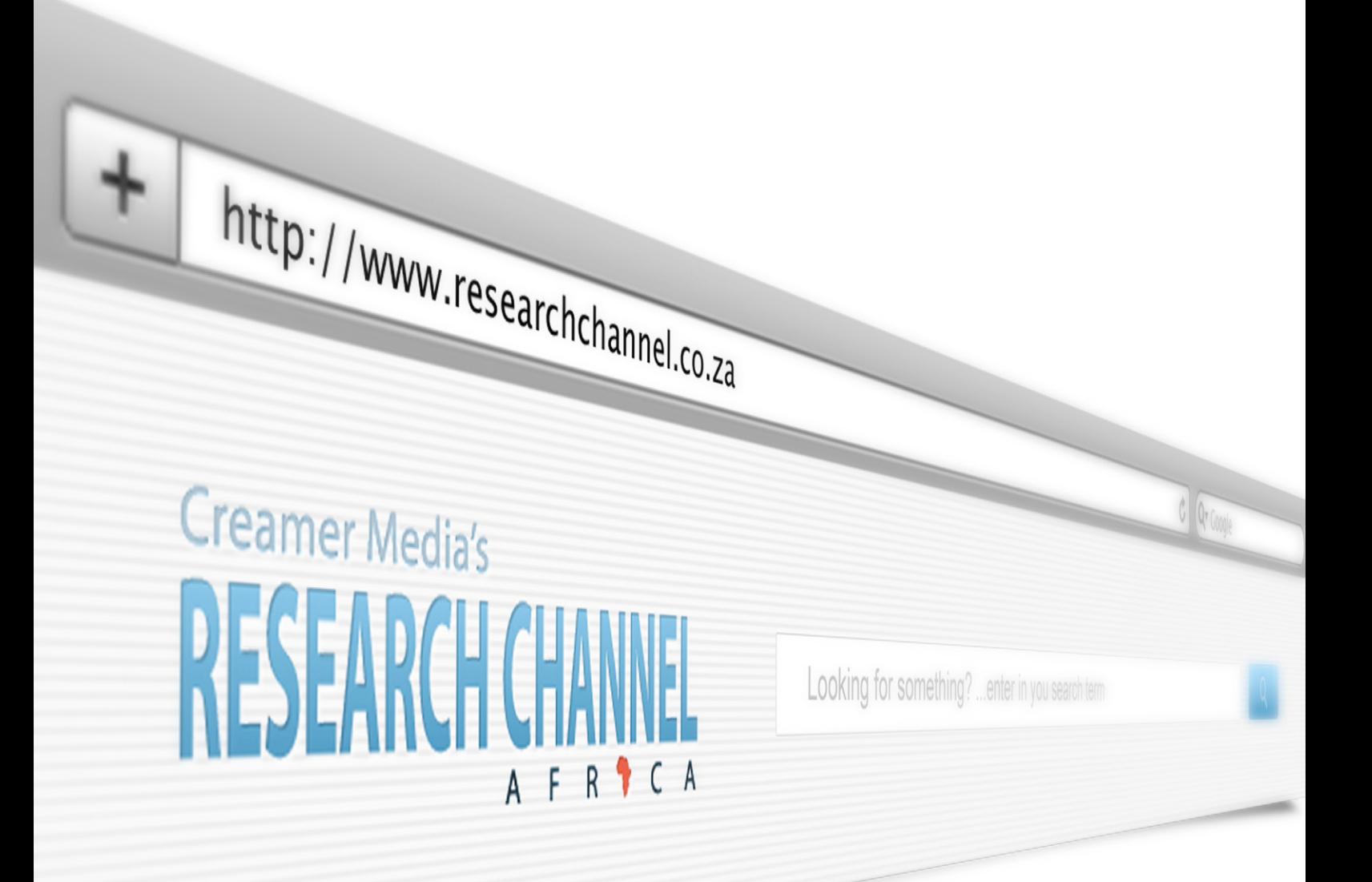

# **How to Guide**

www.researchchannel.co.za

Intelligence on industry and mining built on the backbone of

**MINING WEEKLY & ENGINEERING NEWS** 

# $\boldsymbol{\phi}_{s}$  Getting Started

# **OVERVIEW**

Creamer Media's *Research Channel Africa* provides subscribers unparalleled access to intelligence on industry and mining. Research Channel Africa gives users access to a database of over 230 000 news articles, projects updates, mine profiles and country profiles published in *Engineering News*, *Mining Weekly*, *Engineering News Online* and *MiningWeekly.com*. In addition, users can also download back copies of the weekly magazines, dating back to 1999 and access research reports about specific industrial and mining sectors.

# SUBSCRIPTION OPTIONS

Subscriptions to Creamer Media's *Research Channel Africa* are available at a rate of **R5 900** a year for a single subscriber, with discounted rates for multiuser packages.

#### **Benefits of a multiuser subscription**

- Access through a URL-key on your organisation's intranet
- No username & password to remember
- Sharing of the benefits of a subscription with more employees allowing simultaneous usage and browsing of the site

#### Newsletter registration options

Each week, *Research Channel Africa* sends out a Projects Update newsletter, giving an overview of some of the information added to the site. Users can easily access updated information from the newsletter, taking them to the relevant page on the website.

*Research Channel Africa* also sends out a Research Alert at the time of the release of a Research Report.

Send us an e-mail on subscriptions@creamermedia.co.za for more information.

# **Q** Searching

By searching for a word or phrase, all content across all sections of the *Research Channel Africa*, that contains the search phrase will be displayed.

# Basic Search

- 1. Enter the search phrase into the search field
- 2. Click on the search button or click enter
- 3. The user will receive a page outlining his/her results
- 4. To search for an exact phrase, enter a phrase in inverted commas e.g. **"mining in Namibia"**
- 5. Add **'+'** in front of a word which must be found
- 6. Add **'-'** in front of a word which must not be found

## **Industry or Mining?**

The user can focus the search criteria to include all content or choose to only see industry or mining related content by ticking the relevant tick boxes situated next to the search field. Note that, by ticking 'Industry' or 'Mining', the search content will be limited to the search content tagged as such in the *Research Channel Africa*.

At the top of all pages of the *Research Channel Africa* are links to **"Everything"**, **"Industry"** or **"Mining"**. By selecting **"Everything"**, a user will have access to all content available on *Research Channel Africa*. By selecting **"Industry"** a user will limit the search results to industry content only and by selecting **"Mining"** a user will limit the search results to mining content only.

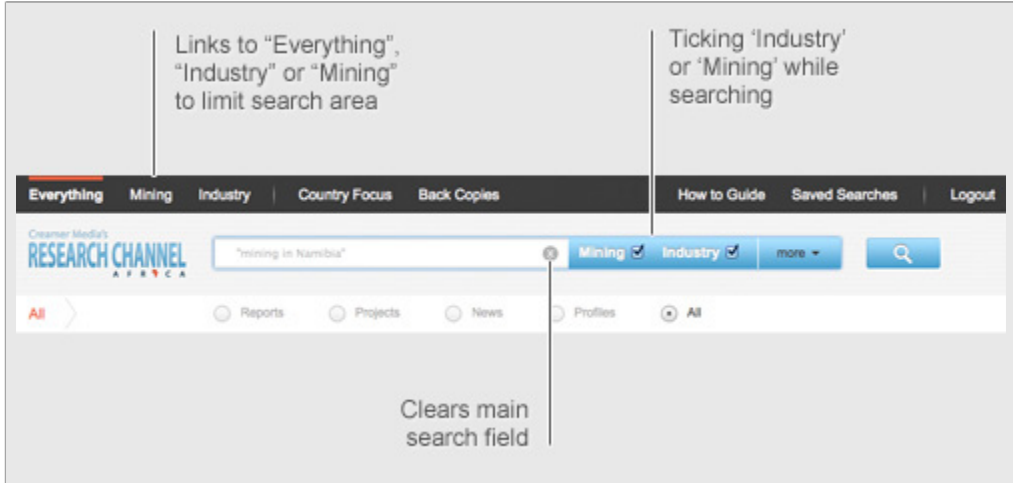

#### **How to clear your search**

A search term will be cleared as soon as the user clicks the **'x'** in the main search field.

# Viewing search results and related content

After conducting a search, a search result page will present the most recent content from the chosen sections of the *Research Channel Africa*. The search term or phrase is highlighted in yellow.

The first 10 results will appear on the first page and the user can paginate to view more results by clicking On the pagination buttons at the bottom of the results page. Search results are listed in reverse chronological order i.e. with the most recent first.

The user will be able to view related content associated with each of the items in the search results by clicking on the arrows on the right-hand side of each item. The related content will be grouped according to the content types, which includes:

• Articles • Reports • Projects • News • Profiles

Expand the content type of interest by clicking on the **'+'** button. Close the content by clicking on the **'-'** button.

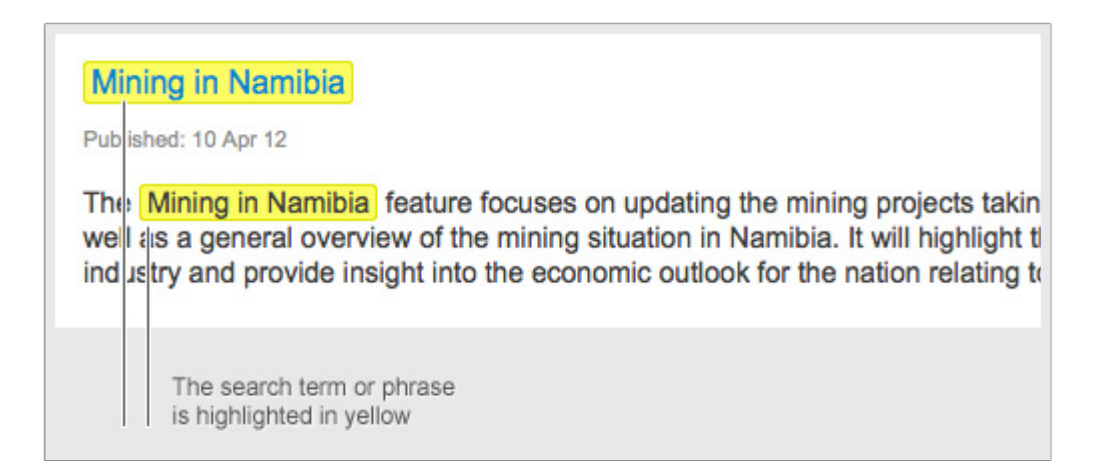

To close the related content window, click on the arrows.

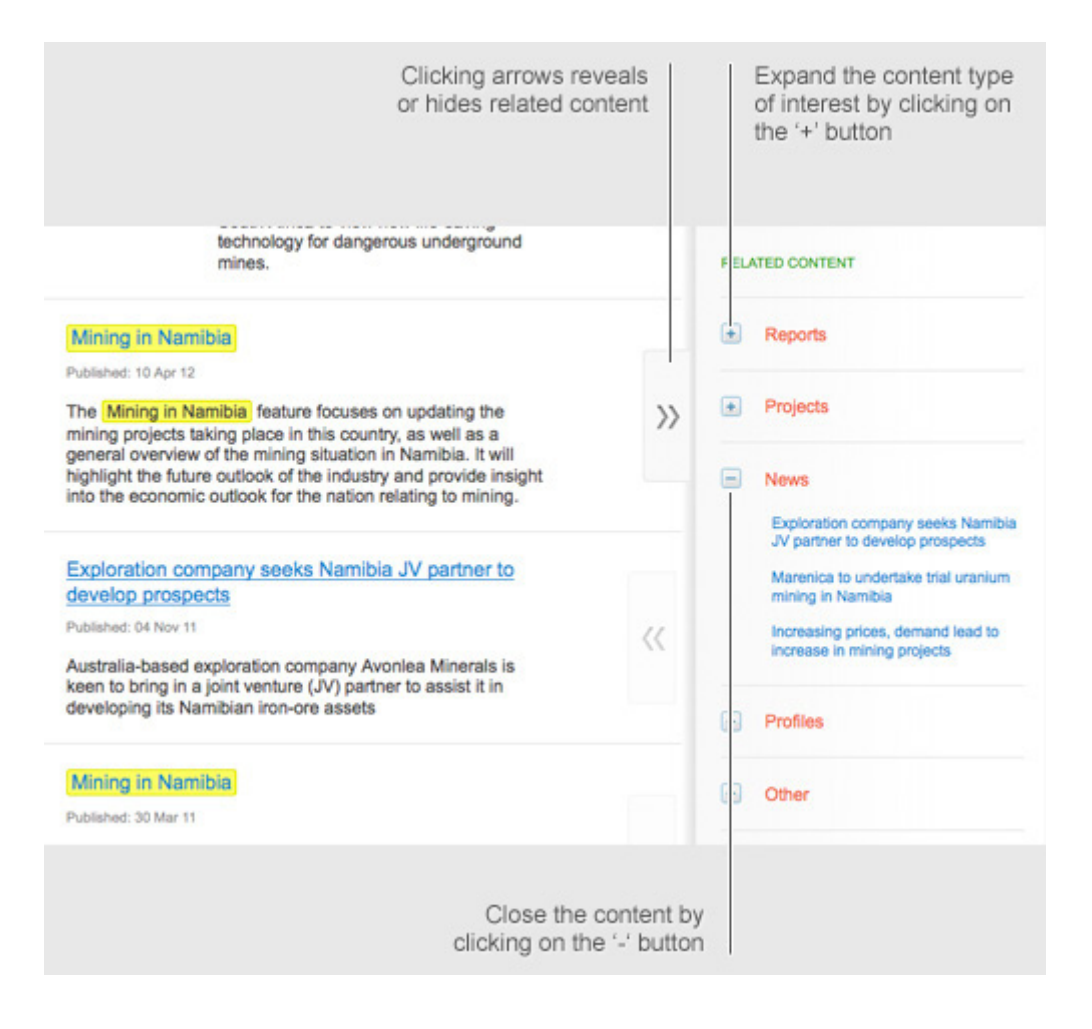

#### **Content type indicators**

*Research Channel Africa* makes use of content type indicators, highlighting the type of content the user can expect to see in any item of the *Research Channel Africa*. The following icons can be seen:

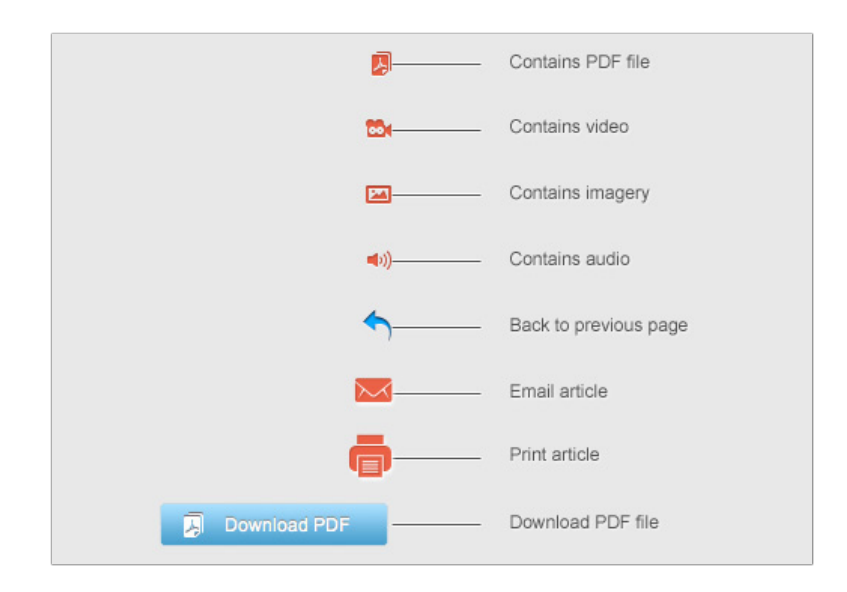

# Refining your search

To ensure that the most relevant content is displayed, users can refine their searches – either at the time of the initial search or after a basic search was conducted.

At the time of the initial search

- Enter the search phrase into the search field<br>• Refine the search by selecting the type of co
- Refine the search by selecting the type of content of interest. Refer to the radio buttons directly underneath the search field, or by clicking **"more"**.

The user can choose to receive all results or any one of the following:

- Reports
- News
- **Projects**
- **Profiles**

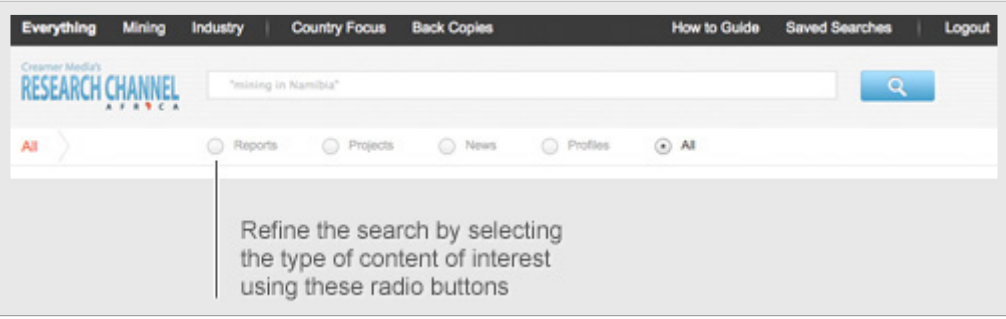

Furthermore, the user can refine the search as follows:

- Search within article headings; or
- Search within the headings and first paragraph only

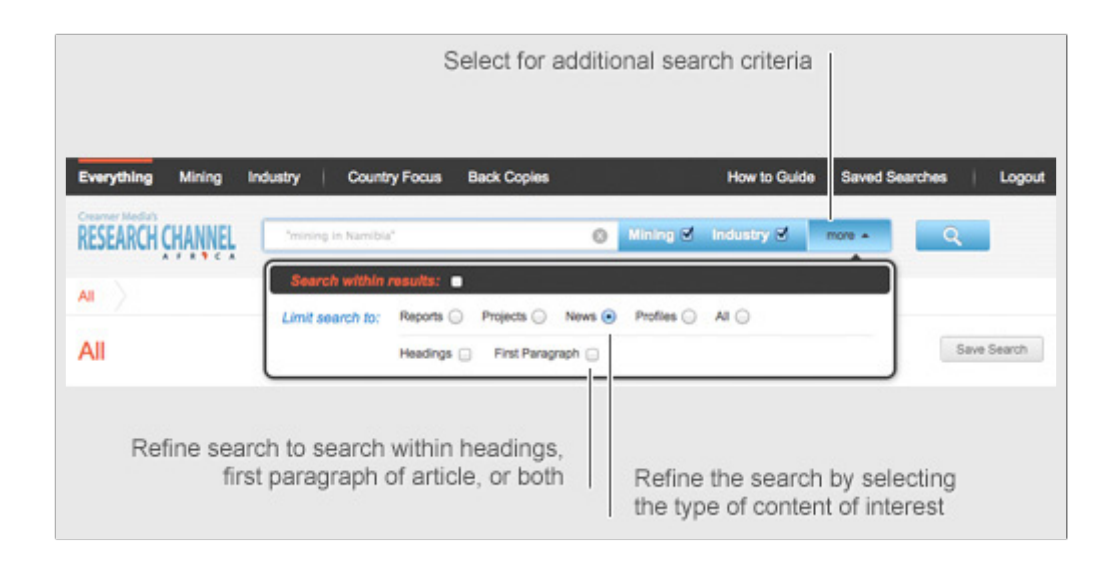

Users can also make use of the filters on the left-hand side of the page.

#### **Search within results**

Users can search within the results of an earlier seavrch by clicking the **'Search within results'** button, followed by entering the additional search term or phrase. Note that users will only be able to 'search within results' once within a specific search, thereafter a new search will have to be undertaken.

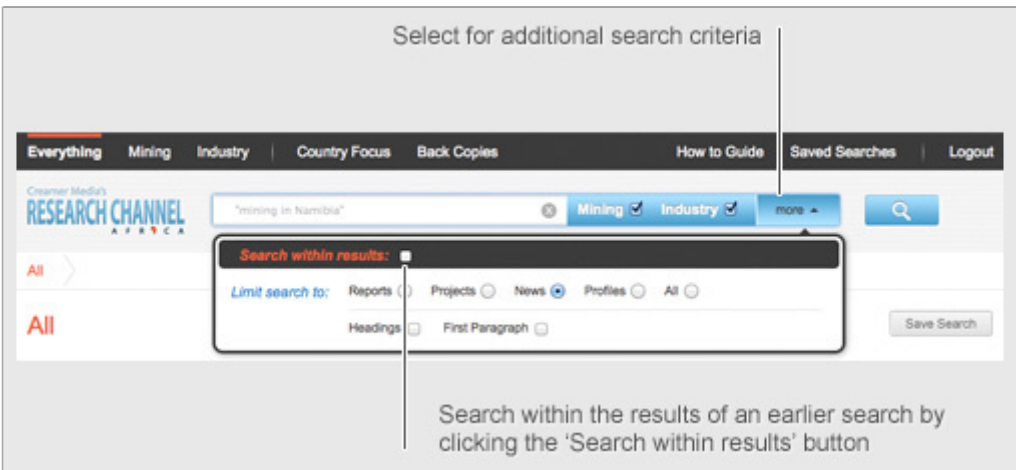

#### **Filters**

The *Research Channel Africa* has built-in categories to group related content into sections. By making use of filters, visible in the left-hand sidebar, users will refine their results to display content that have been tagged in the *Research Channel Africa* to appear in these sections.

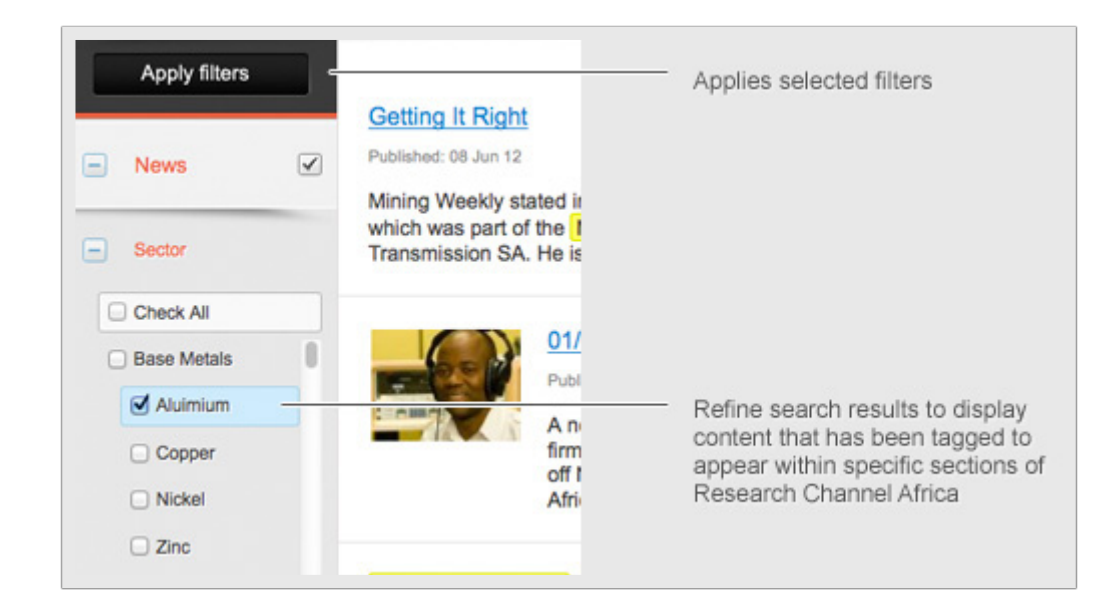

# **Clearing filters**

Users can remove chosen filters from existing searches by clicking on the **'x'**. All filters can be cleared by clicking on the 'Clear all filters' button on the left-hand side of all filters.

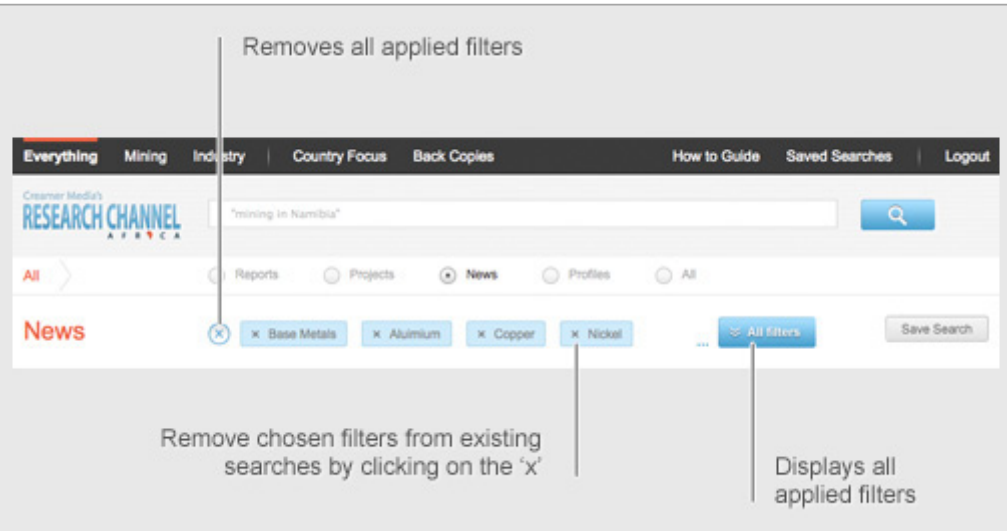

# Saving your search

*Research Channel Africa* will save the most recent search criteria, which will allow you to revisit these searches. *Research Channel Africa* allows the user to save 50 searches.

Note that, with saved searches, the criteria will be maintained, while the content will be updated as more content is added to the database.

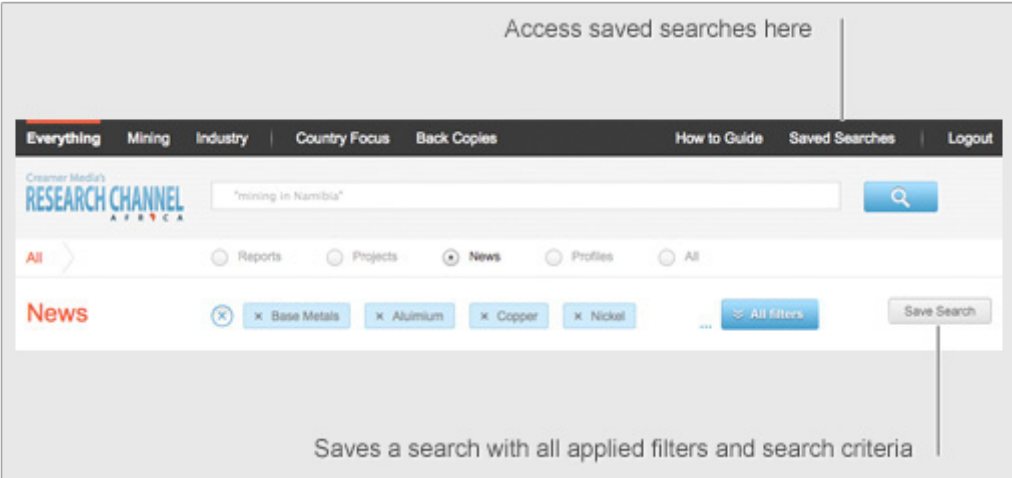

## **How to save searches**

Click on the **"Save Search"** button in the top right-hand corner of the search results page. To access all saved searches, click on **"Saved Content"** in the top right-hand corner of all pages. Saved searches can be deleted.

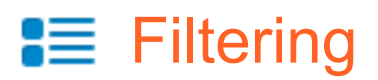

Filtering is another way to search through the content of *Research Channel Africa*.

By making use of filters, visible in the left-hand sidebar, users will refine their search results to display content that have been tagged in the *Research Channel Africa* to appear in these sections.

Filtering can be used when a user is not searching by a specific word or phrase, but is filtering through the content types that the *Research Channel Africa* has to offer i.e. Reports, Project, News and Profiles.

#### **Major filter**

At the top of all pages of the *Research Channel Africa* are links to **"Everything", "Industry"** or **"Mining"**. By selecting **"Everything"**, a user will have access to all content available on *Research Channel Africa*. By selecting **"Industry"** a user will limit the search results to industry content only and by selecting **"Mining"** a user will limit the search results to mining content only.

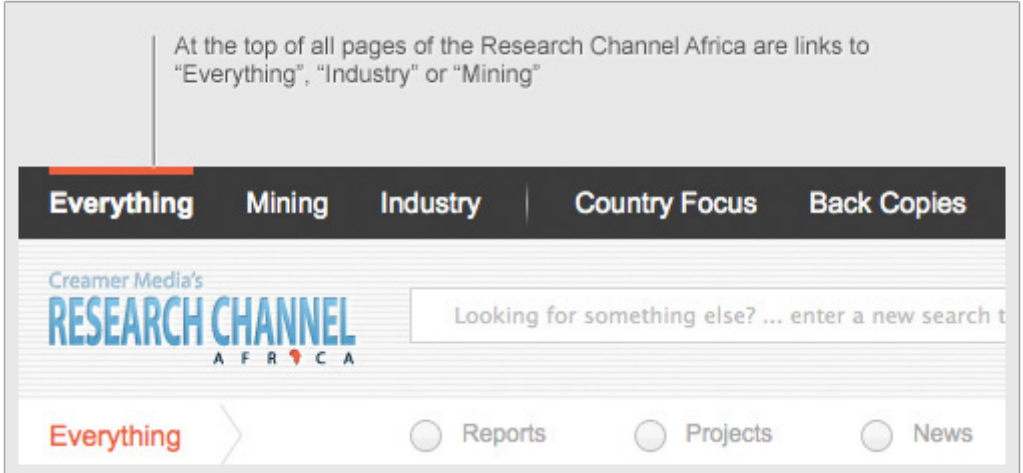

# **How to filter**

The user will be able to filter through the *Research Channel Africa* content by clicking on the **'+'** buttons next to the preferred content type. A series of filters, related to the content type, will appear, enabling the user filter through the content most relevant to him/her.

Example:

If a user wishes to view all Gold Research Reports published by Creamer Media, the user must:

- 1. Click on the Reports **'+'** button
- 2. Click on the Sector **'+'** button
- 3. Tick **'Gold'**
- 4. Click on the **"Apply filters"** button

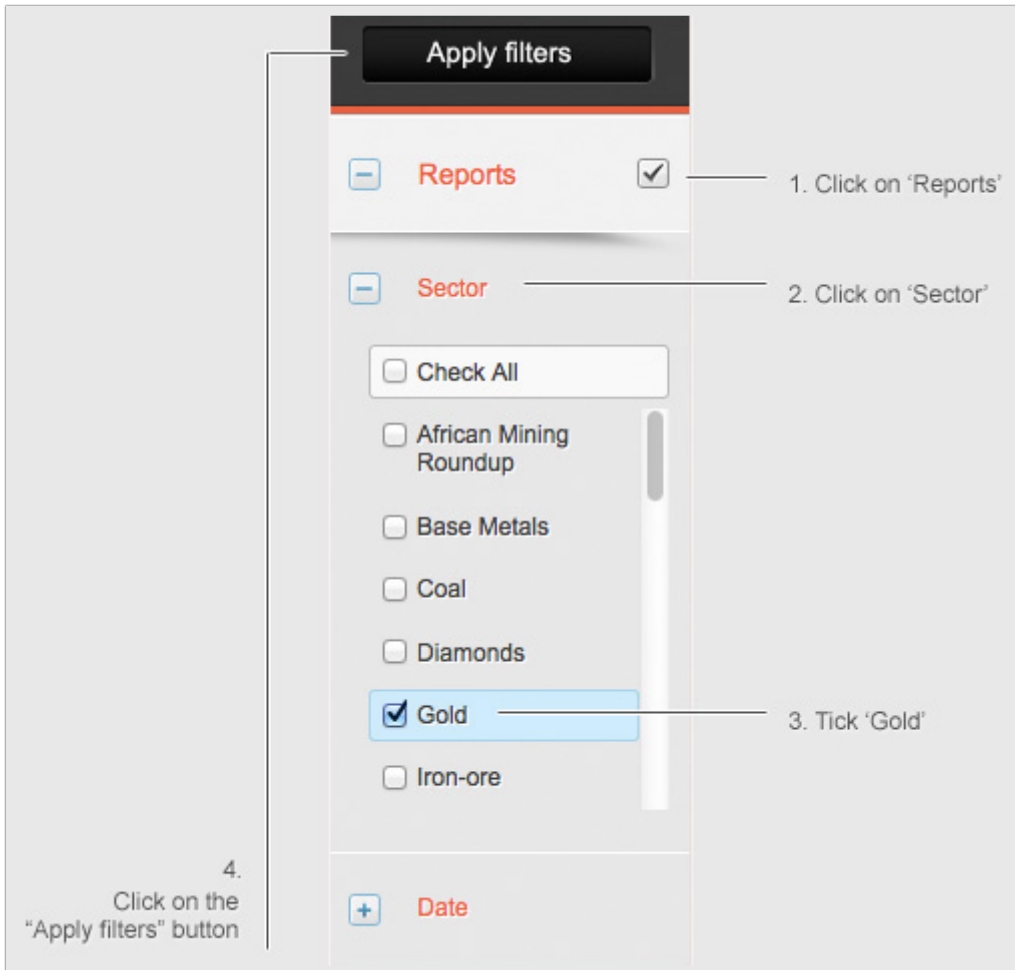

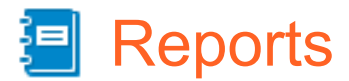

The *Research Channel Africa* publishes Reports on key industrial and mining sectors.

The Reports, for each sector are typically updated annually.

These reports are well structured and generally include an overview of the business environment, incorporating a discussion on trends in the sector such as supply and demand, imports and exports as well as regulatory challenges.

Each report includes up-to-date information on major companies operating in the sector, such as details on:

- Operating facilities
- Financial performance
- Capital projects

The following Reports are available:

#### **Industry**

- 
- Projects in Progress Telecommunications Water
- Liquid Fuels Transport
- 
- 

- **Mining**
	-
	-
	-
	- Base Metals
- 
- 
- 
- 
- Automotive Electricity Construction
	-
- Uranium Iron-Ore Coal Roundup (monthly)
	- Platinum Gold Gold African Mining Projects
- Diamonds Coal Coal African Mining Roundup (monthly)

All reports are downloadable in PDF format.

# Accessing Reports

There are a number of ways in which Reports can be accessed:

- 1. Click on the Reports link on the *Research Channel Africa* Home Page
- 2. At any time users can click on the **"Everything"** button and this will take them to a default list page where the user can browse all Reports by clicking on the **"Reports"** button directly under the search bar.
- 3. Reports related to search words or phrases will appear on the results pages of any conducted search. If no search phrase was entered, the latest reports will be displayed.
- 4. Users can refine their search for reports by making use of the searching or filtering functions of the Research Channel Africa.

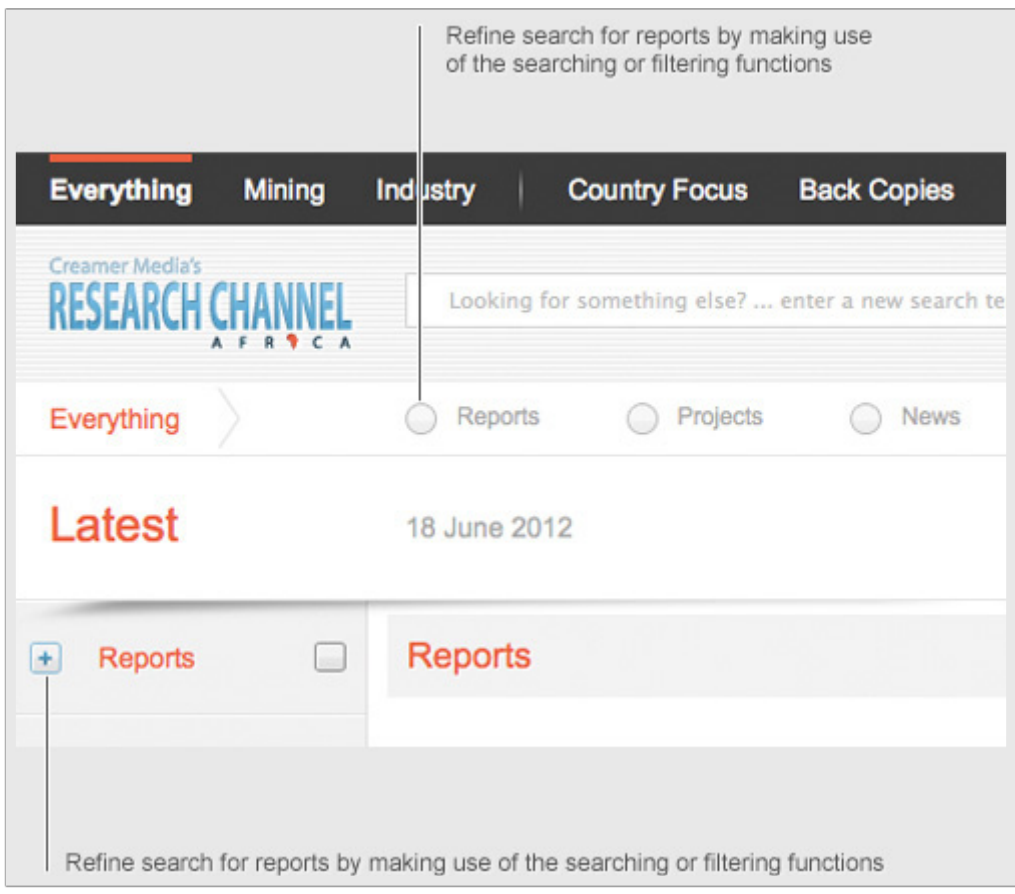

# Downloading Reports

Each Report has a page on which a summary of the content of the report is displayed. When the user is ready to download the PDF Report, he/she must click on the **"Download Report"** button next to the image of the Report. The size of the report is displayed on the **"Download Report"** button.

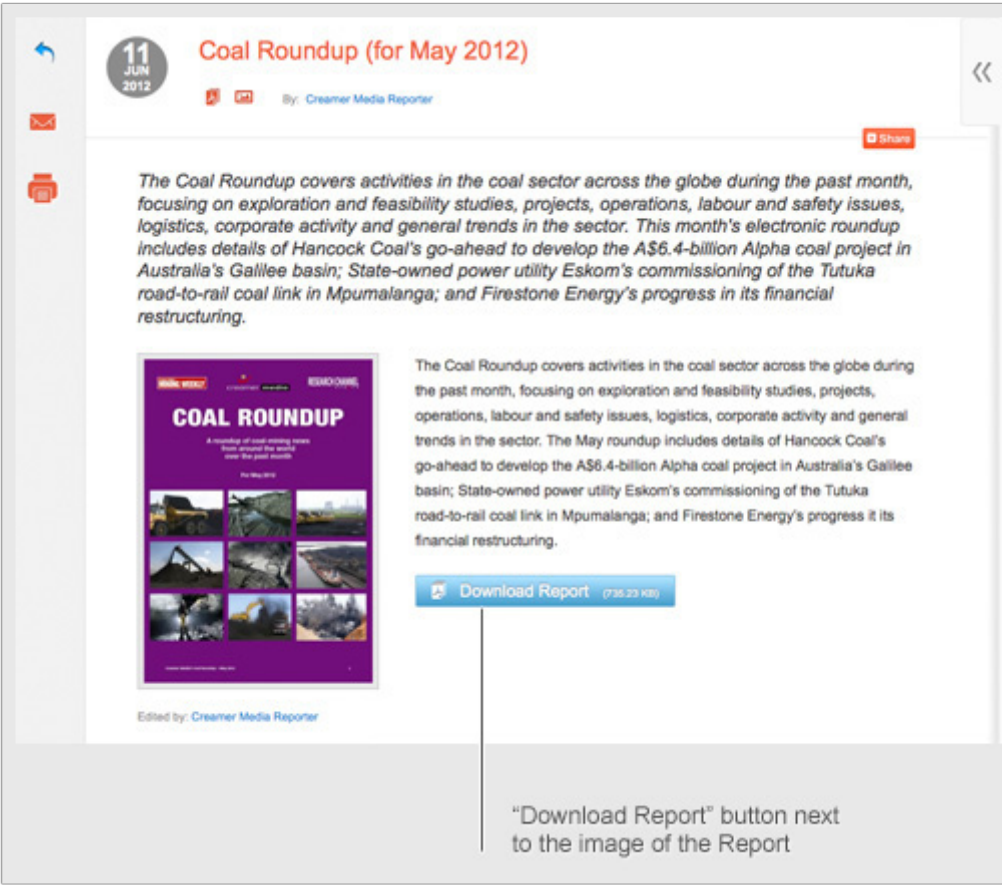

# Distribution or Reports

Reports may not be reproduced or published for any purpose.

The Reports may not be re-published on any other websites or intranet sites and may not be distributed or emailed outside of the subscribing company.

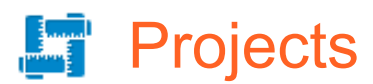

The *Research Channel Africa* tracks the largest industrial and mining projects under development in Africa and the rest of the world, providing an overview of latest project developments as well as useful contact information.

Project information is regularly updated through on-going interaction by the *Research Channel Africa* with relevant project managers and contractors.

A typical project update includes the following information:

- Name and Location
- **Client**
- Project Description
- Value
- **Duration**
- **Latest Developments**
- Key Contracts and Suppliers
- On Budget and on Time
- Contact details for project information

# Sectors Covered

#### **Industry**

- 
- Defence Electricity Oil and Gas<br>• Sports Infrastructure Property Development Science & Technology
- 

#### **Mining**

- 
- Iron-Ore Nickel Nickel Platinum
- 
- 
- Sports Infrastructure Property Development Science & Petrochemicals Airports and Aviation Electricity
	- $\bullet$  Airports and Aviation
		-
	-
- Gold Uranium Copper
- 
- 
- Coal Diamonds Prerrochrome
	-
	-

# Browsing Projects

There are a number of ways in which Projects can be browsed:

- 1. Click on the Projects link on the *Research Channel Africa* Home Page
- 2. At any time users can click on the **"Everything"** button and this will take them to a default list page where the user can browse all Projects by clicking on the "Projects" button directly under the search bar.
- 3. Projects related to search words or phrases will appear on the results pages of any conducted search. If no search phrase was entered, the latest projects will be displayed.
- 4. Users can refine their search for Projects by making use of the searching or filtering functions of the *Research Channel Africa*.

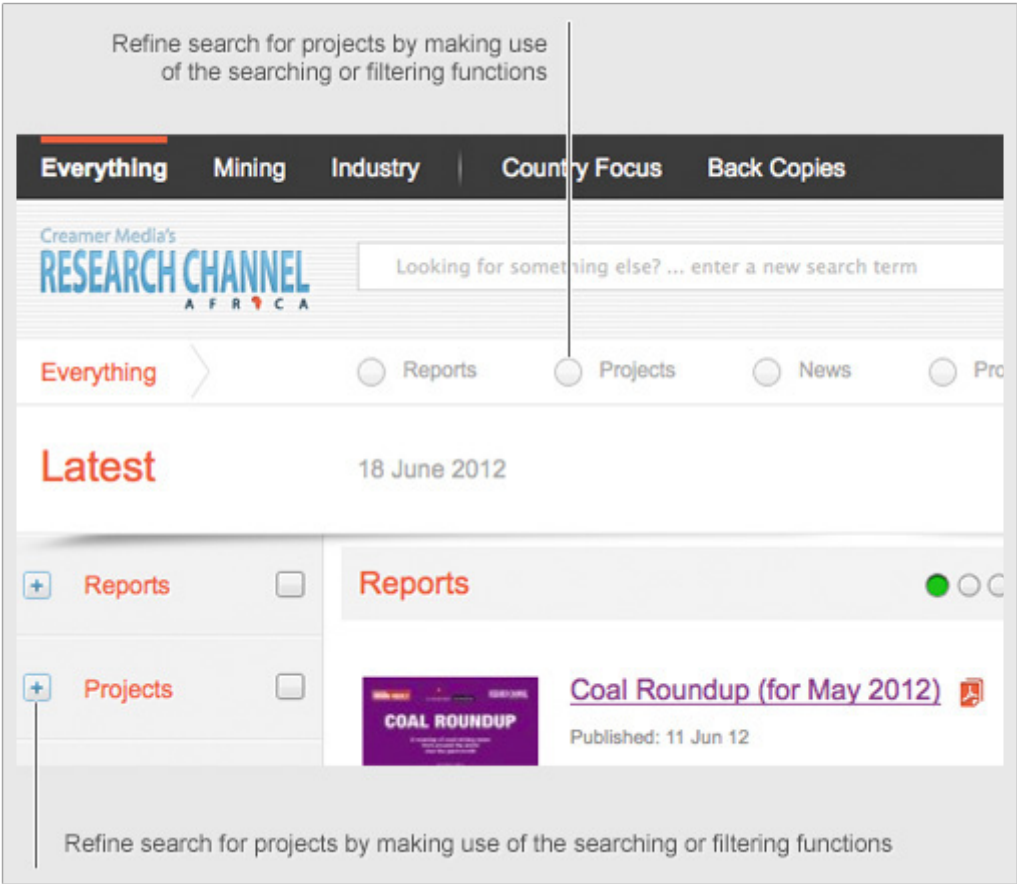

Projects can either be viewed electronically or printer-friendly versions allow for easy printing.

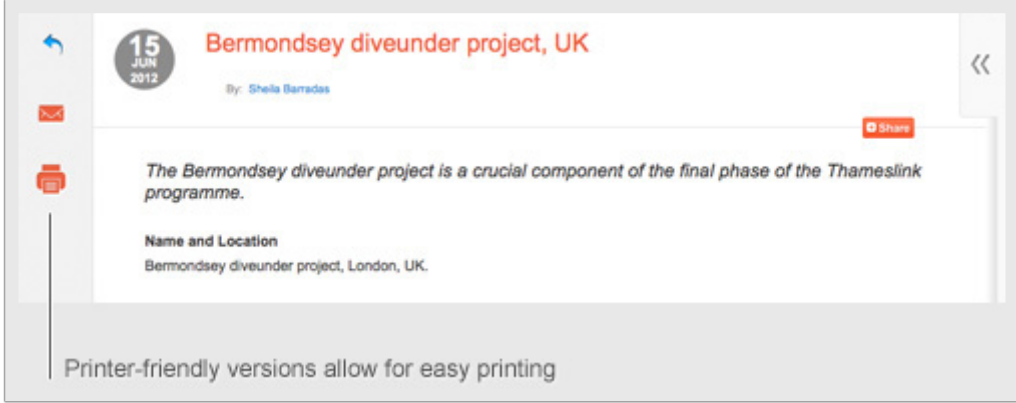

Users of the *Research Channel Africa* will be able to share project updates through a number of social sharing platforms such as Twitter and Facebook. Those wishing to access profiles from these platforms will be required to log to view the shared content.

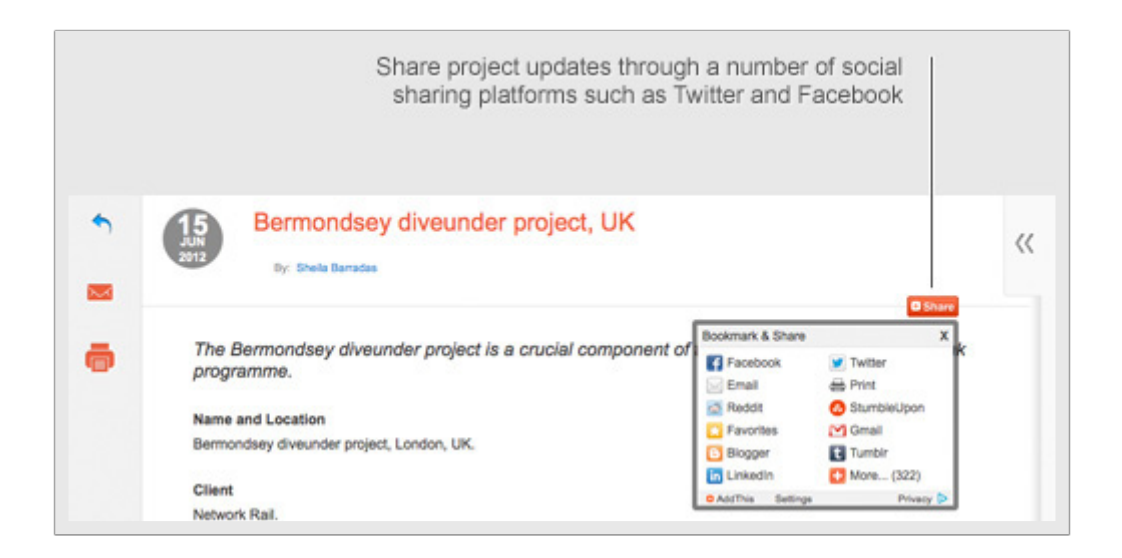

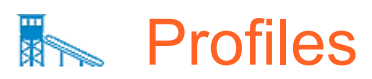

The *Research Channel Africa* Profile directory provides snap shots of over 350 South African and international mining operations, including detail on each operation's production level, ownership structure, geology and technology. Contact information for the mine operations is also available.

The information is regularly updated through on-going interaction by the *Research Channel Africa* with mine management.

A typical Mine Profile includes the following information:

- Name of mine operation<br>• Location
- Location
- Brief history<br>• Description
- Description of the operation
- Products
- Mining method
- Reserves
- Resources
- Geology and Mineralisation<br>• Prospects
- **Prospects**
- Controlling company
- Contact person
- Contact details

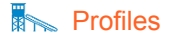

# Browsing Profiles

There are a number of ways in which Profiles can be browsed:

- 1. Click on the Profiles link on the *Research Channel Africa* Home Page
- 2. At any time users can click on the **"Everything"** button and this will take them to a default list page where the user can browse all Profiles by clicking on the **"Profiles"** button directly under the search bar.
- 3. Profiles related to search words or phrases will appear on the results pages of any conducted search. If no search phrase was entered, the latest profiles will be displayed.
- 1. Users can refine their search for Profiles by making use of the searching or filtering functions of the *Research Channel Africa*.

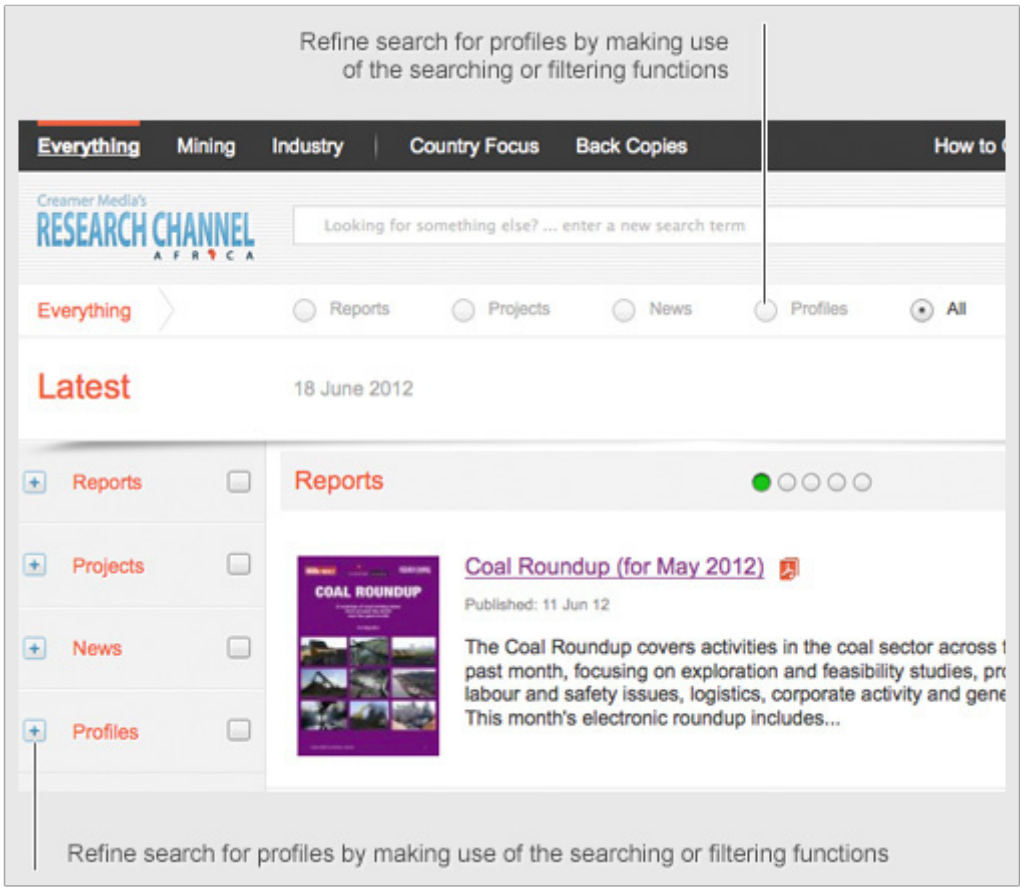

Profiles can either be viewed electronically or printer-friendly versions allow for easy printing.

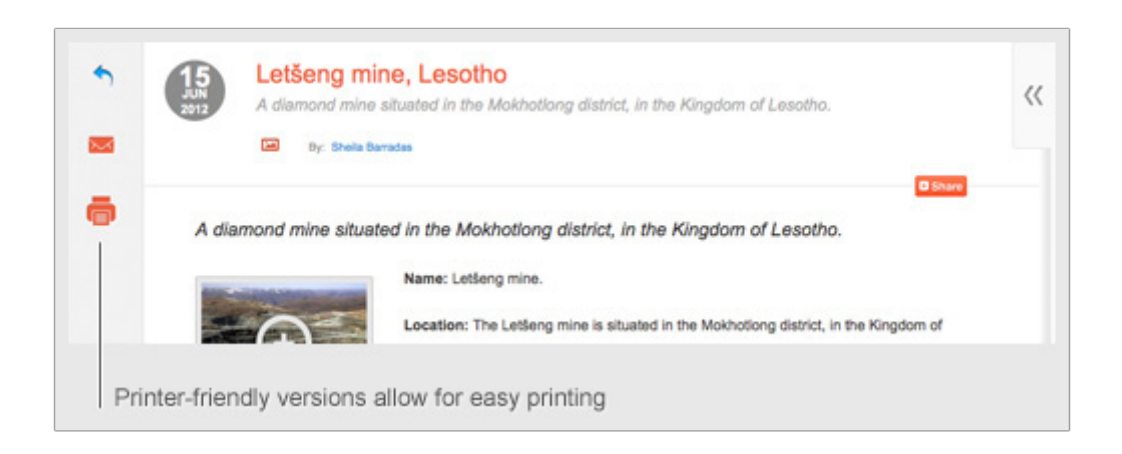

Users of the *Research Channel Africa* will be able to share project updates through a number of social sharing platforms such as Twitter and Facebook. Those wishing to access profiles from these platforms will be required to log to view the shared content.

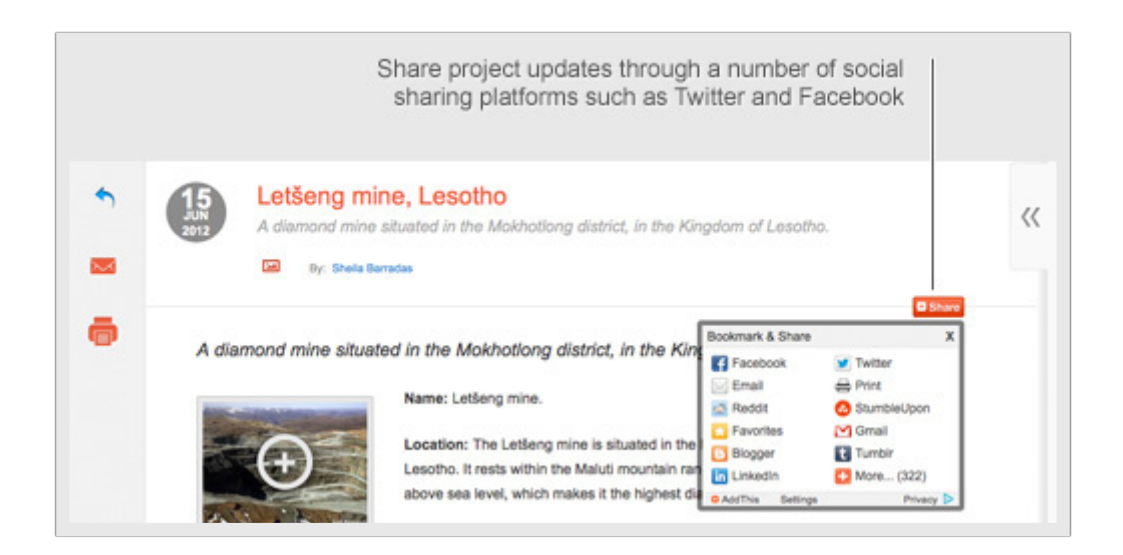

# **Back Copies**

# **OVERVIEW**

The Back Copies section allows access to electronic versions of the print editions of *Engineering News* and *Mining Weekly*, dating back to 1999, as well as access to all editions of the *Mining Weekly International edition* for tablet devices. Articles can either be viewed electronically or PDF-format of the complete magazine, including advertisements, may be downloaded.

## Accessing Back Copies

Back Copies can be accessed by clicking on the **"Back Copies"** link on the Home Page or the link in the top navigation accessible from all pages of the *Research Channel Africa*.

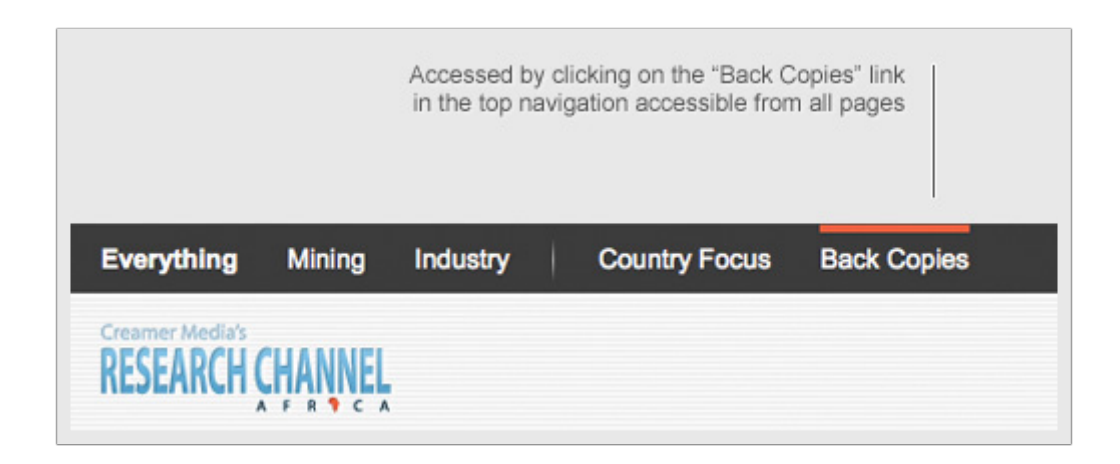

The magazines are grouped according to the year of publication – click on the year of interest Click on the cover image of the issue of interest.

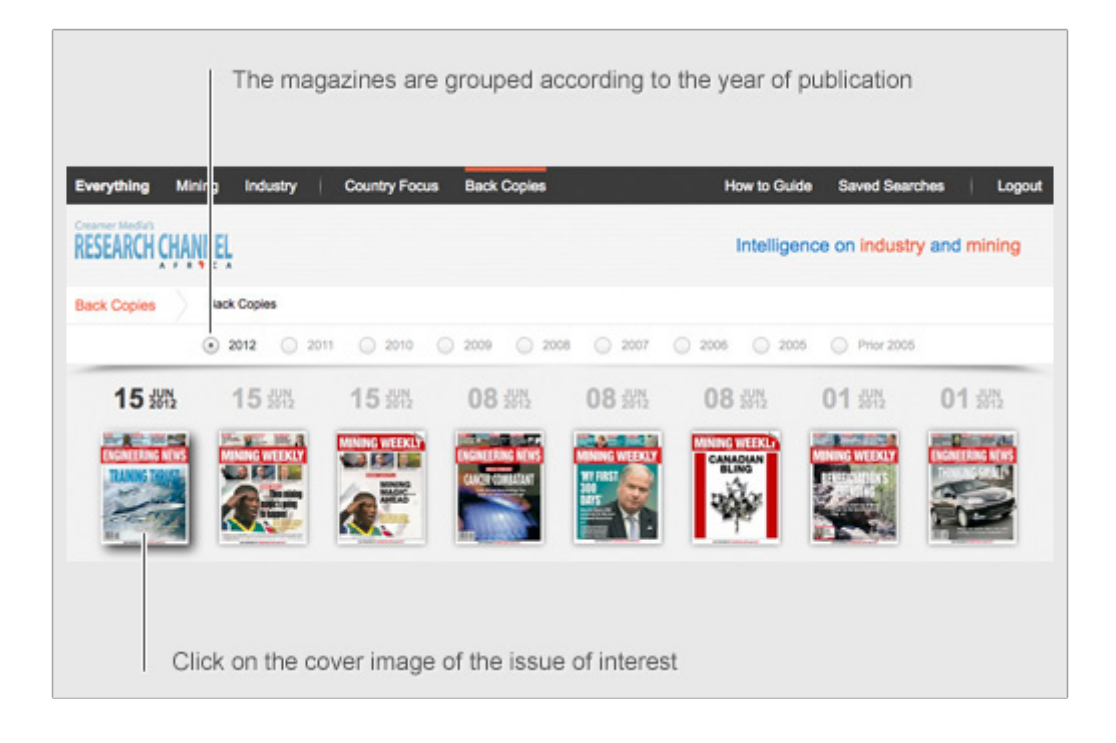

Users can easily navigate through the various sections of the magazine by clicking on the links next to the cover image of the issue of interest.

Printer-friendly versions of all articles allow for easy printing.

Sections of the Articles associated with magazine selected magazine section **All Articles** Pilot training key to consolidating techno advantages of SA's new Gripens 16 Cover Story Any Sanral support will be within 'fiscal envelope'  $19$ **ENGINEERING NEV** News Biotechnology important to Africa's development 31 Features Cement-at-the-doorstep pilot project unveiled  $26$ Columns Editorial Insight Combining electrician training with workplace experience seen as critical  $28$ **Business Leader** Dipula outlines R330m retail investment plan  $26$ Photo of the Week Facts of business transfer determine labour law applicability 37 Factory Tour Generous tax benefits available for IP assets 68 Cartoon Kenva courts nrivate necthermal investors  $14$ Pilot training key to consolidating techno advantages of SA's  $\langle \langle$ new Gripens **TRAINING THRUST Ed By: Keith Campbell** AEROSPACE & DEFENCE Printer-friendly versions of all articles allow for easy printing

# **Downloading the full edition:**

Click on the **"Download"** button under the cover image.

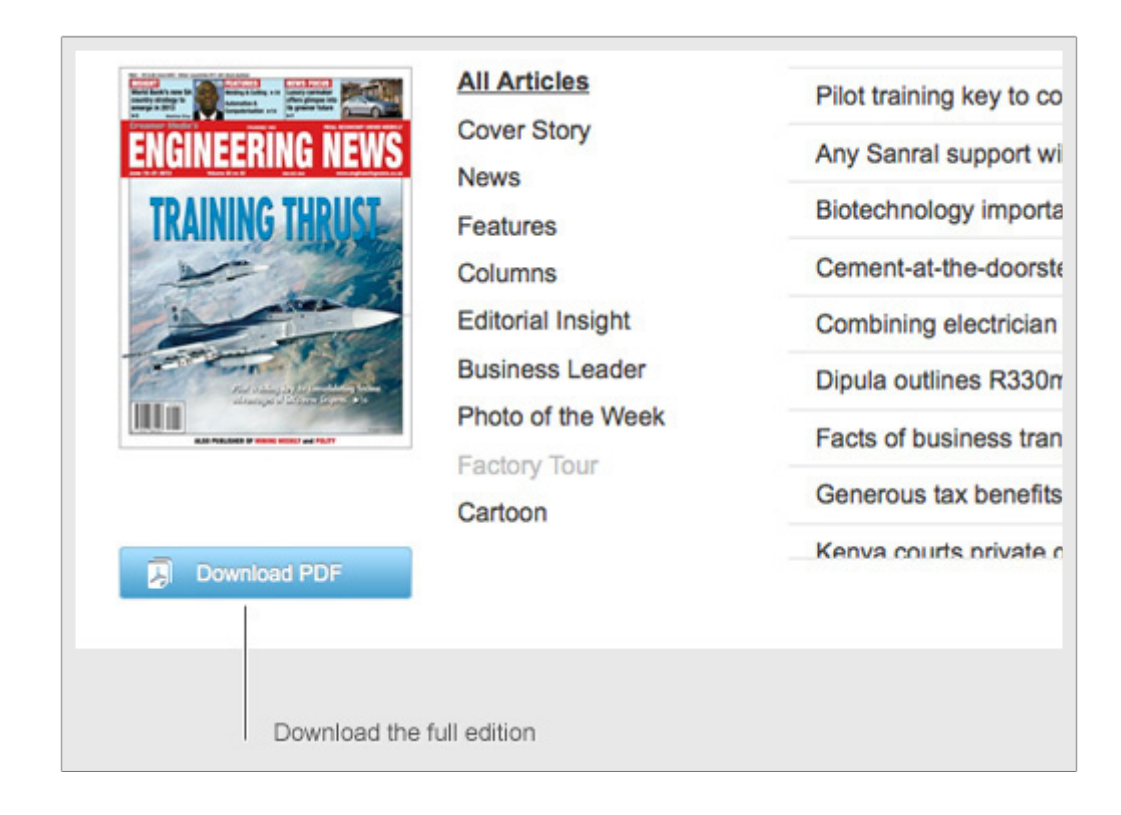

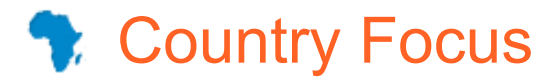

The *Research Channel Africa* offers up-to-date snapshots of Africa's 54 countries, including information on economic, political and social developments, as well as details on various African industrial and mining projects.

A typical Country Focus includes the following information:

- Brief description of the country
- Economic profile
	- **Monetary Unit** 
		- GDP per capita
		- GDP composition by sector<br>• GDP crowth rate
		- GDP growth rate
		- **Budget**
		- Consumer price inflation
		- Export commodities
		- Import commodities
		- **Reserves**
- Social profile
	- Population<br>• Population
	- Population growth
	- Life expectancy at birth
	- Adult literacy
	- School enrolment primary<br>• School enrolment seconds
	- School enrolment secondary
	- School enrolment tertiary<br>• Hamployment
	- Unemployment<br>• Number of poor
	- Number of people living with HIV/Aids
- Project profiles
- General links to useful websites

# Accessing Country Focus

Click on the Country Focus link from the *Research Channel Africa* Home Page or on the Country Focus link in the top navigation.

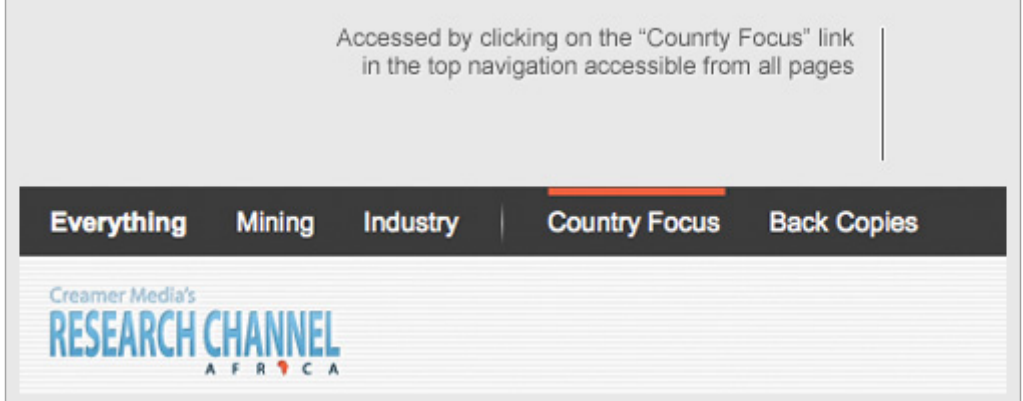

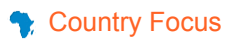

Once on the Country Focus landing page, the user can access country-specific information by clicking on the country flag or on the country in the map.

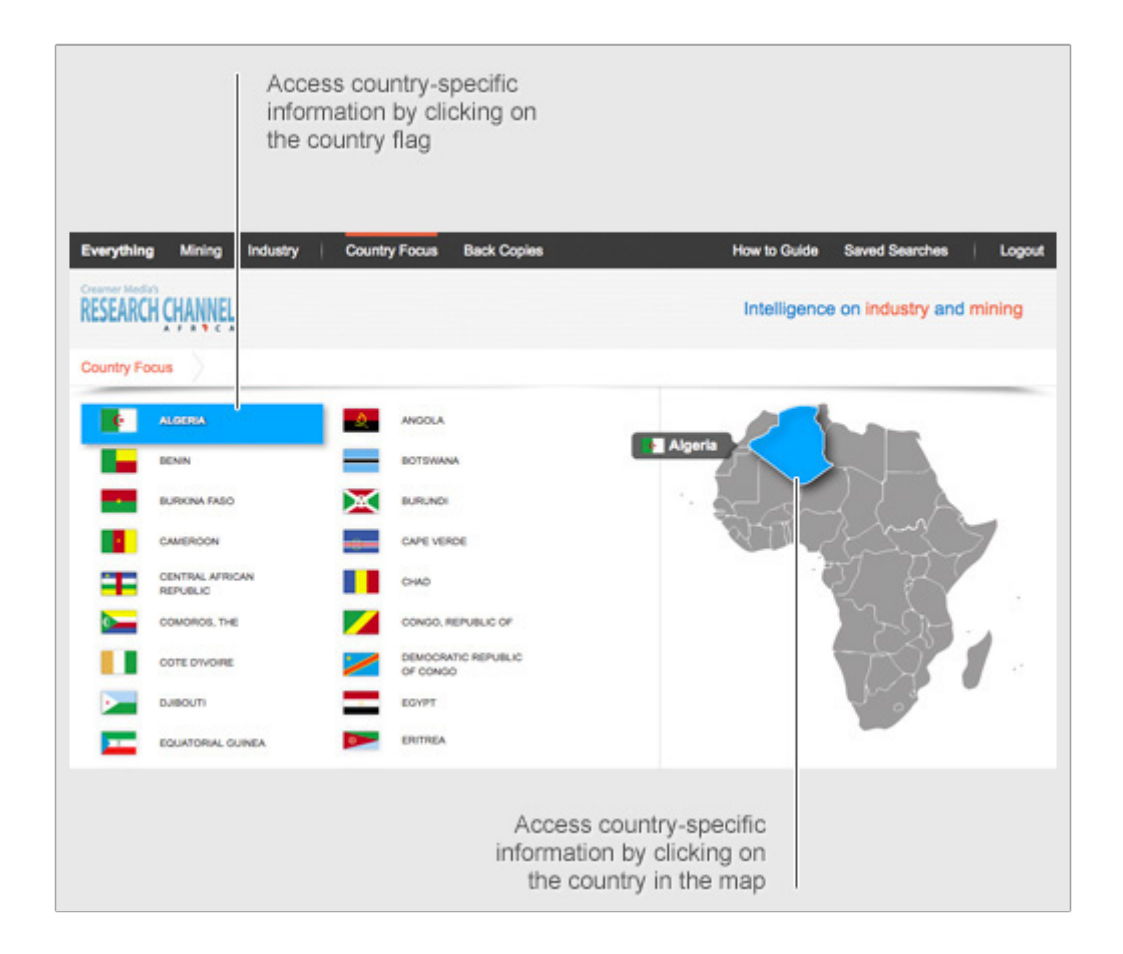

Users of the *Research Channel Africa* will be able to share country focus updates through a number of social sharing platforms such as Twitter and Facebook. Those wishing to access updates from these platforms will be required to log to view the shared content.

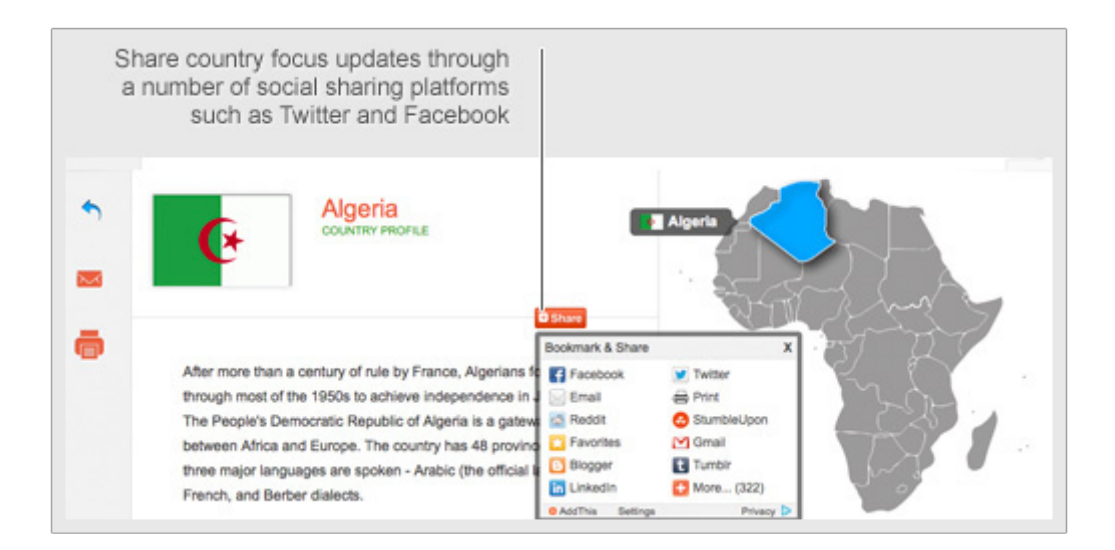

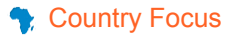

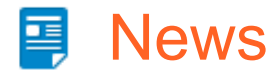

Creamer Media's *Research Channel Africa* provides users with access to a database of hundreds of thousands of news articles published in *Engineering News*, *Mining Weekly, Engineering News Online* and *MiningWeekly.com*. *The Research Channel Africa* News Articles section ensures that subscribers are, while accessing the site, presented with the latest news developments.

### Accessing News

Click on the News Articles link from the *Research Channel Africa* Home Page

At any time users can click on the **"Everything"** button and this will take them to a default list page where: The user can browse all news articles by clicking on the **"Articles"** button directly under the search bar; or

Refine the search for News by typing keywords into the search bar or making use of preselected criteria listed in the sidebar on the left-hand side of all pages. The latest news, related to the user's search criteria will be displayed. If no search term &/or refined criteria were stipulated, the latest news will be displayed.

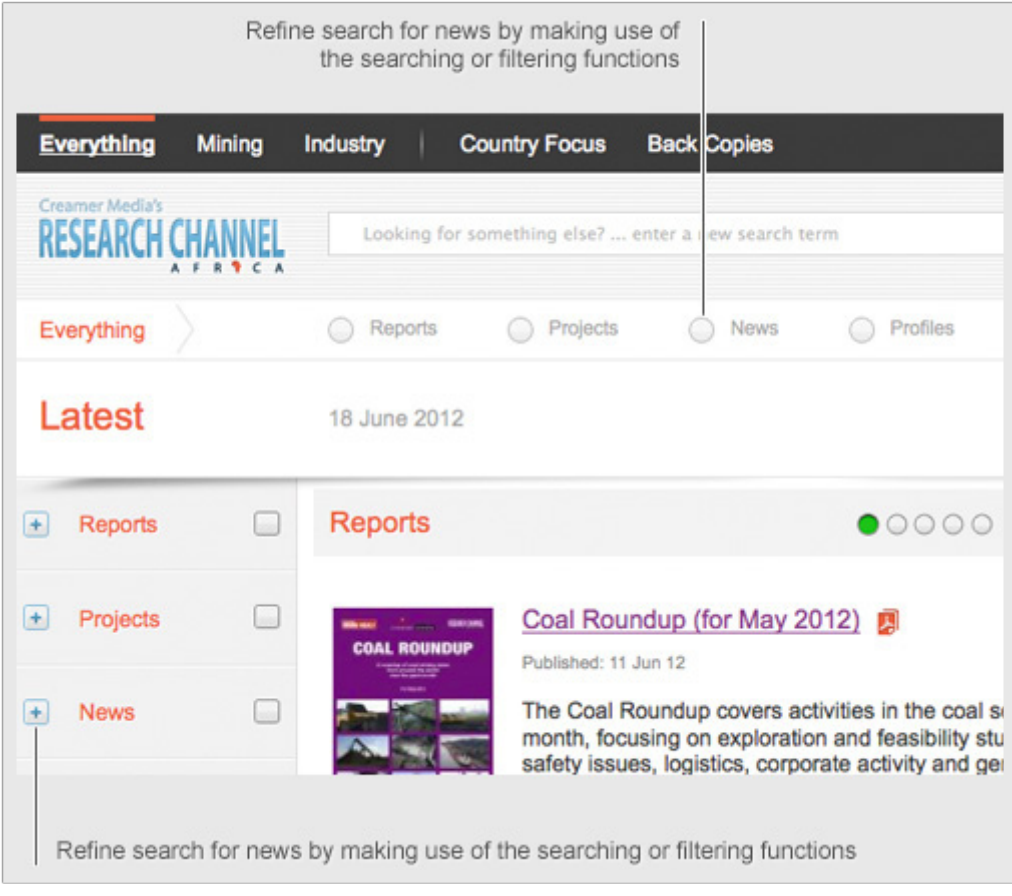

News articles may be viewed electronically or printer-friendly versions of the articles may be printed.

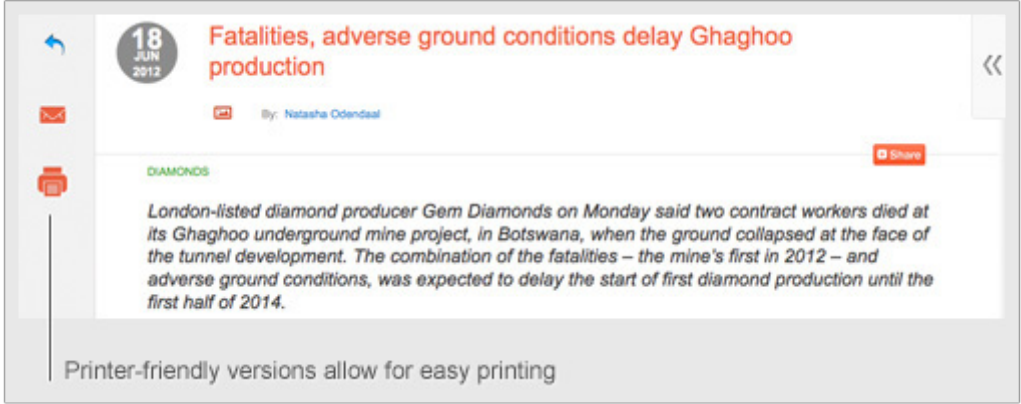

Users of the *Research Channel Africa* will be able to share news articles through a number of social sharing platforms such as Twitter and Facebook. Those wishing to access news articles from these platforms will be required to log to view the shared content.

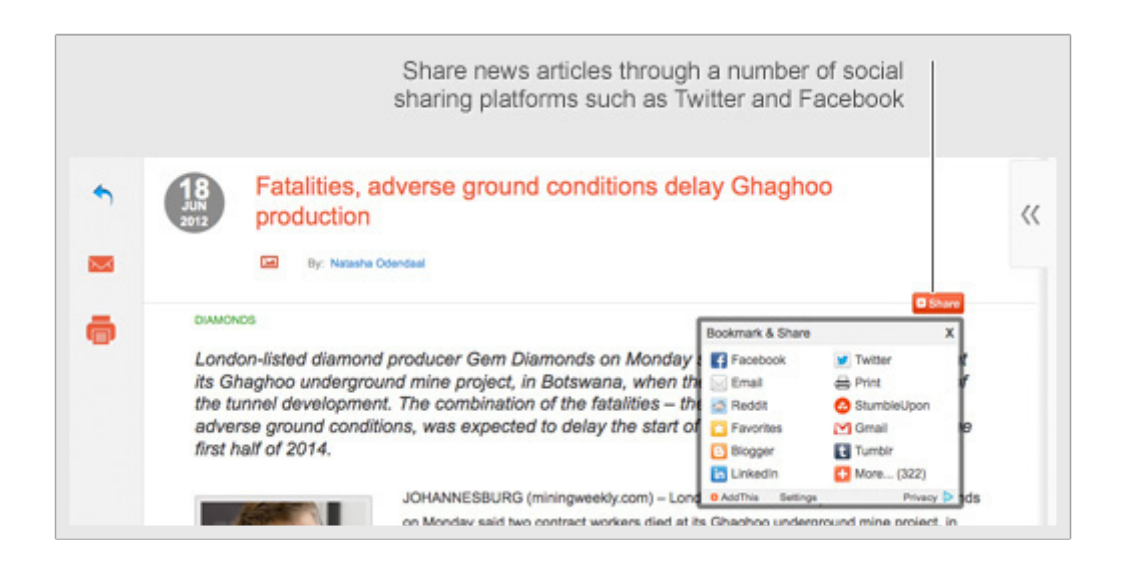

# Intelligence on mining and industry

www.researchchannel.co.za

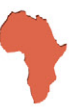